# Financial Engines' Data Aggregation

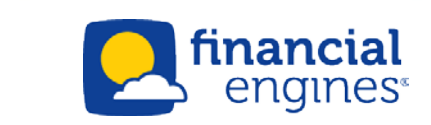

## Login to MyFRS.com

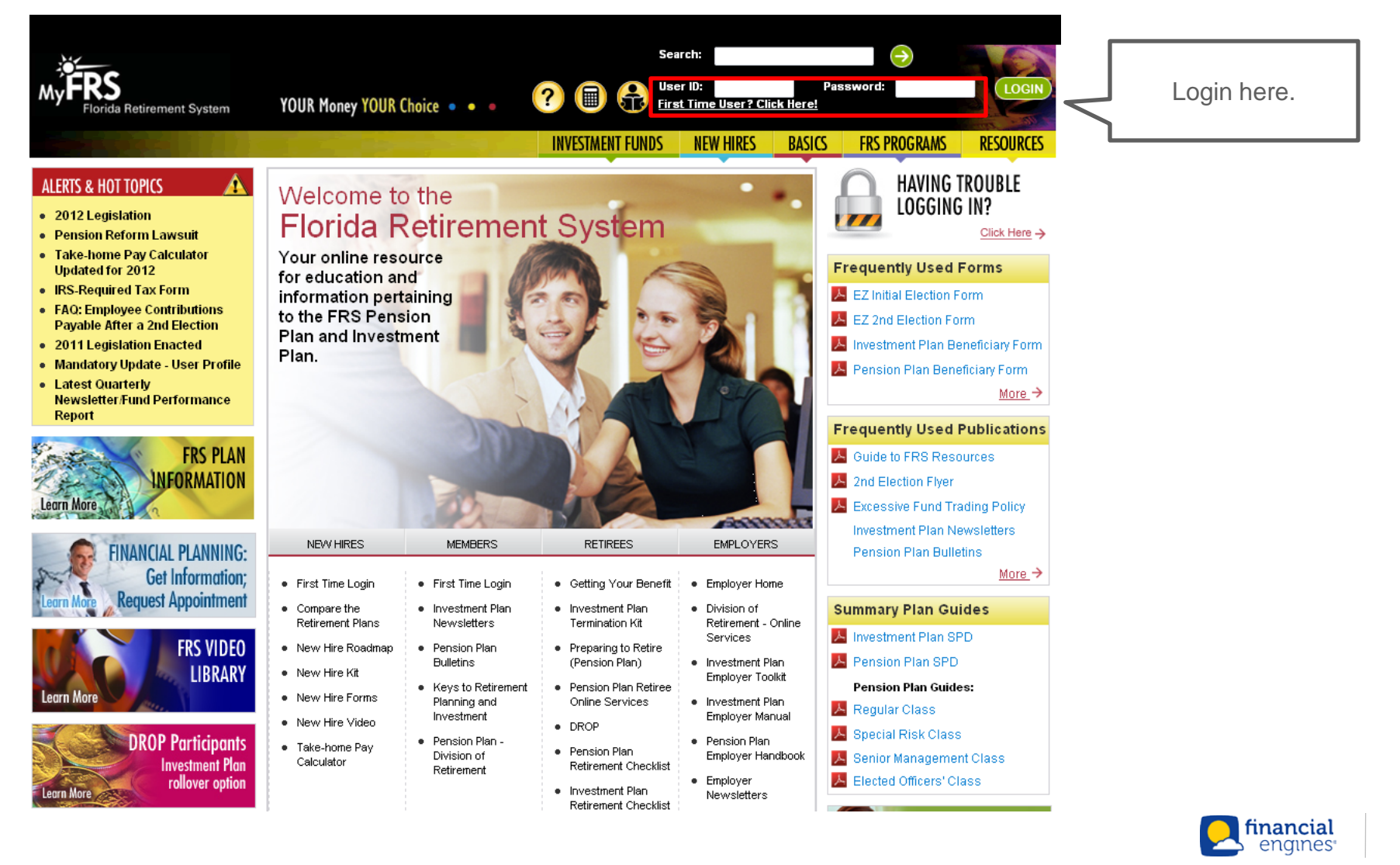

### Custom Home Page

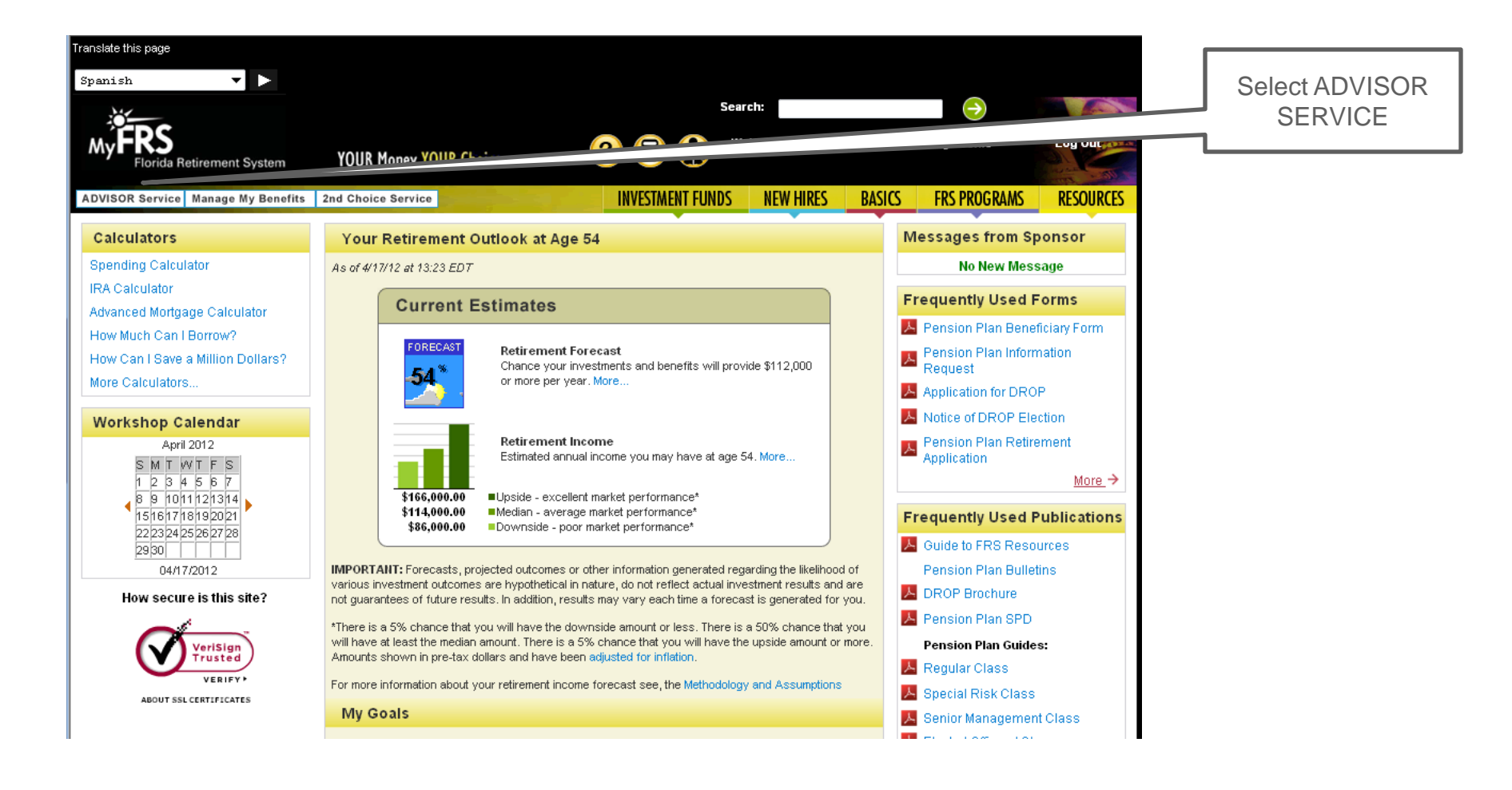

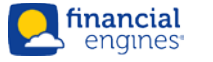

# ADVISOR SERVICE Home Page

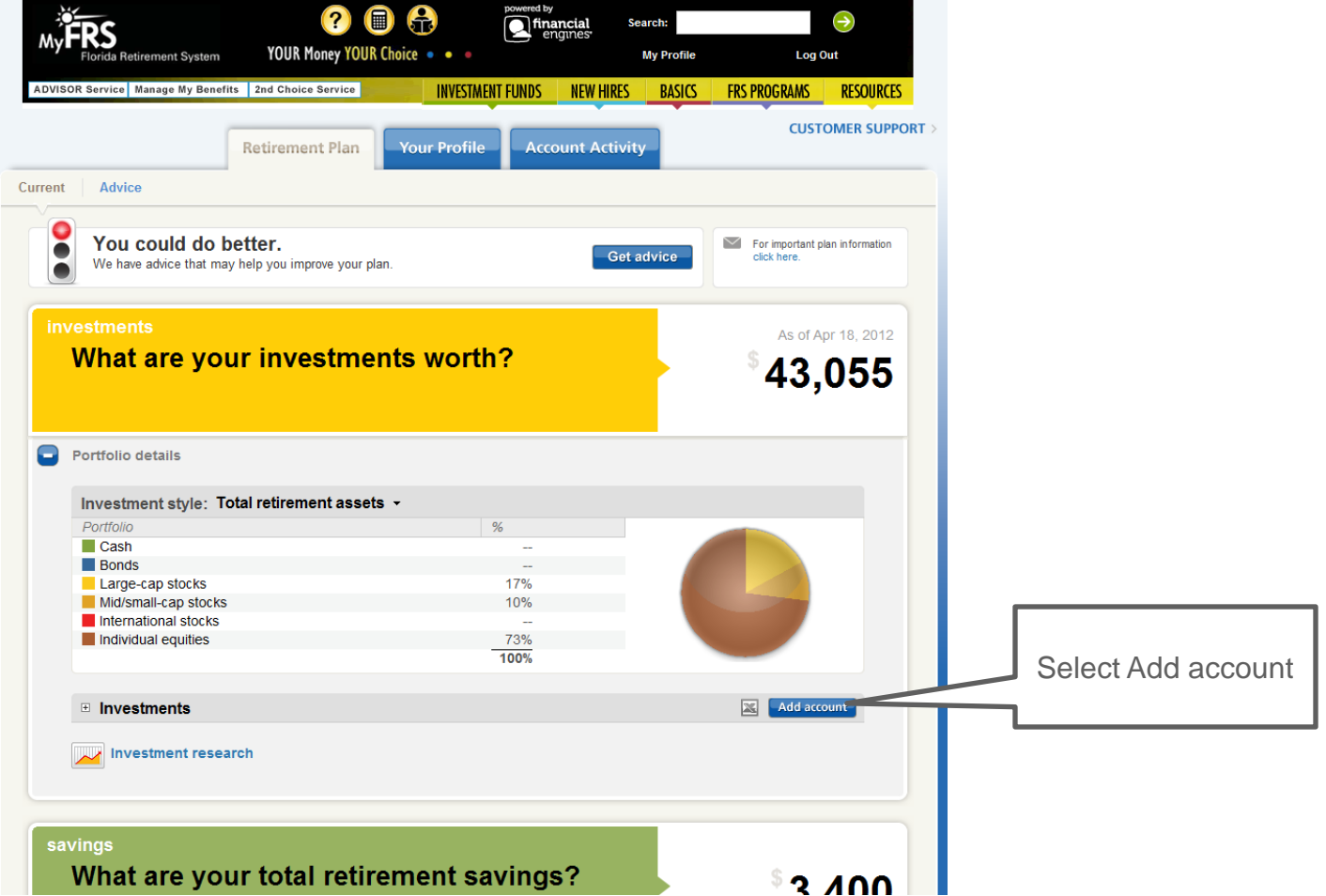

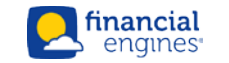

# Select Financial Institution (Step 1 of 3)

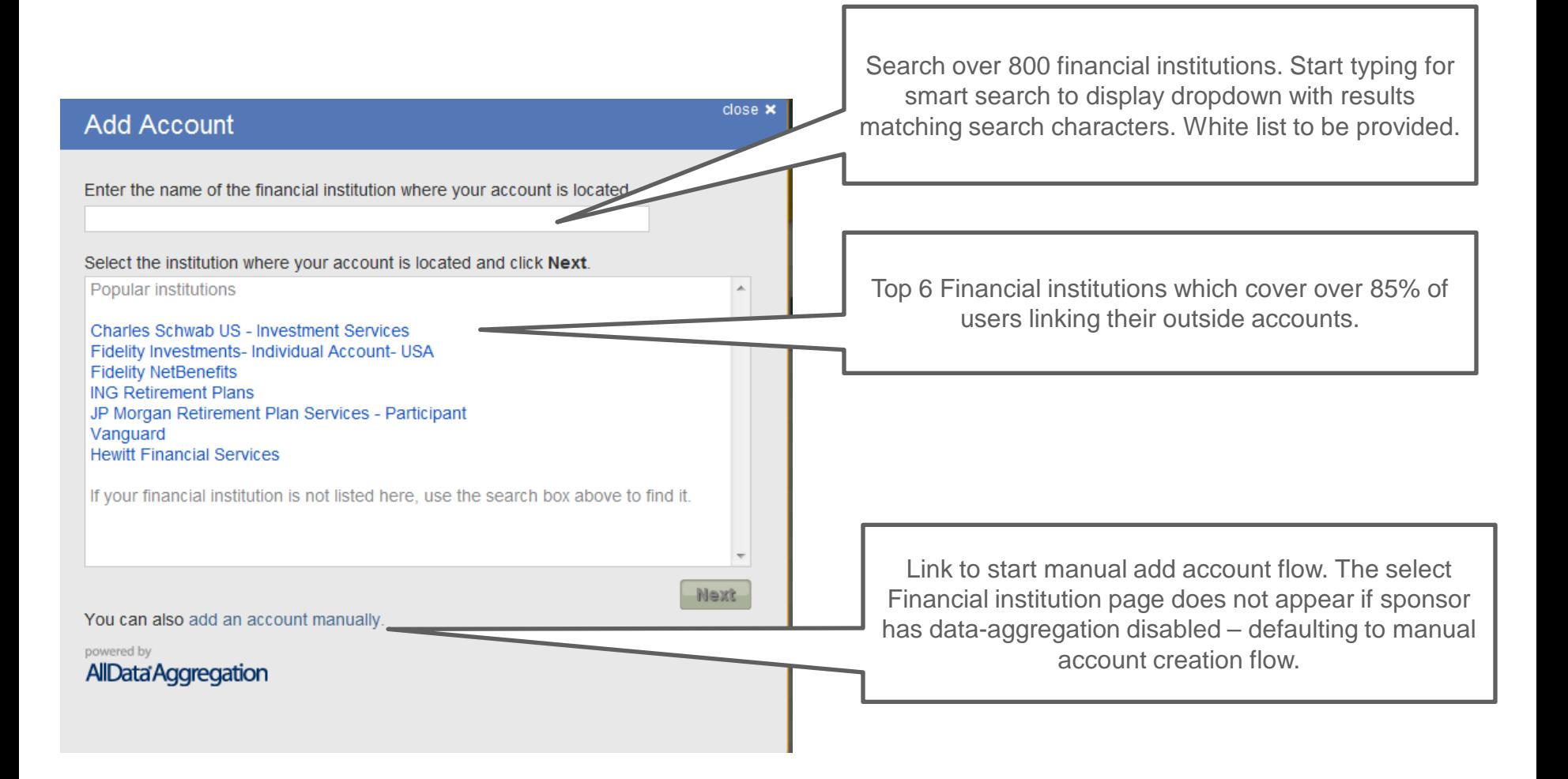

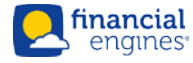

# Enter Credentials (Step 2 of 3)

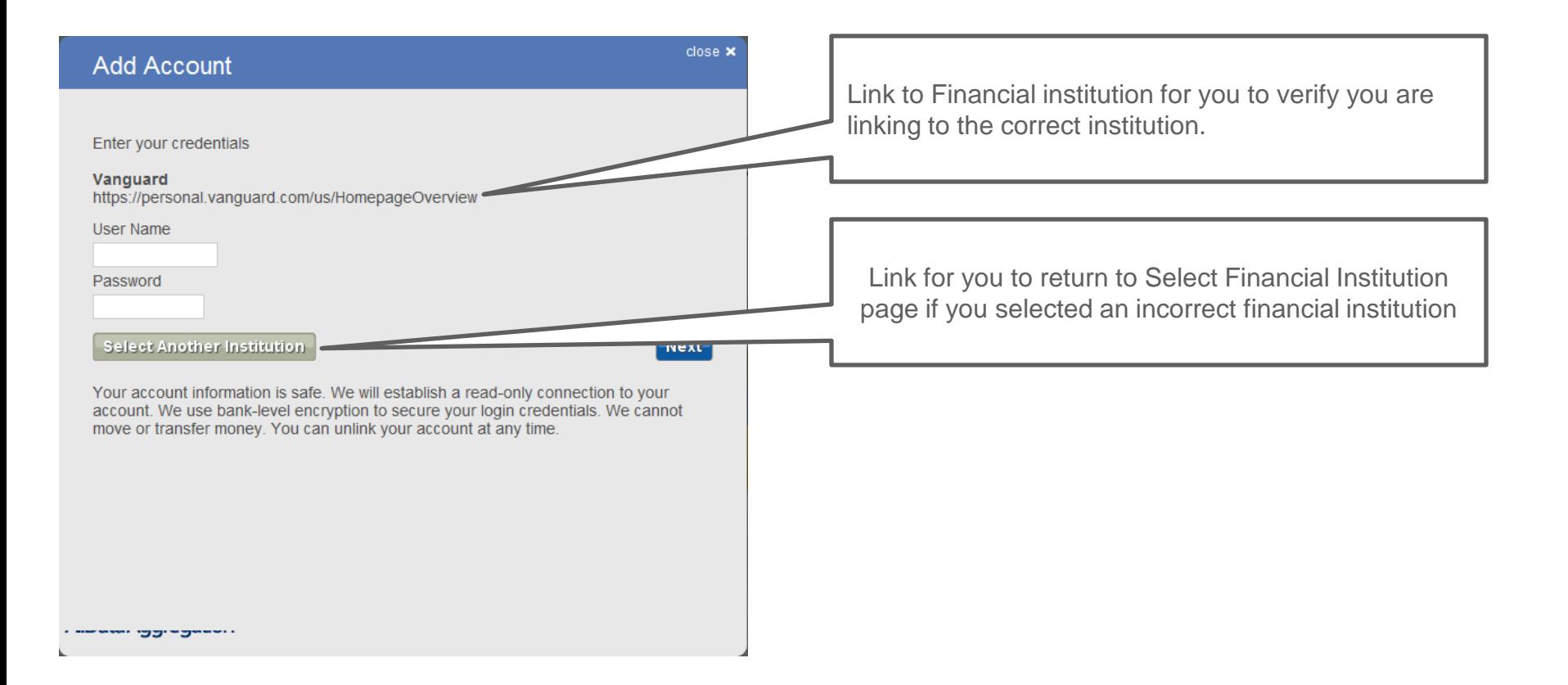

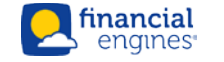

# Credentials – Security Questions

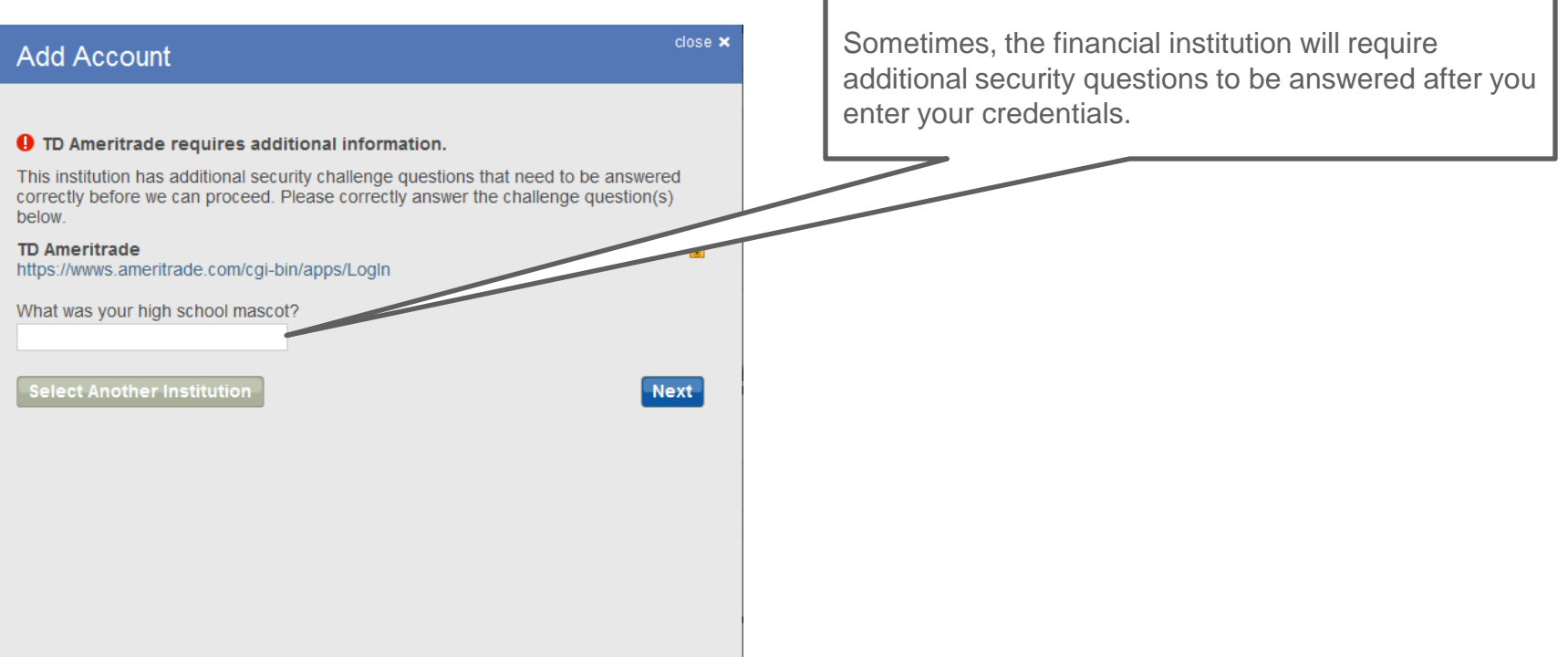

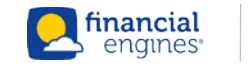

# Select Accounts (Step 3 of 3)

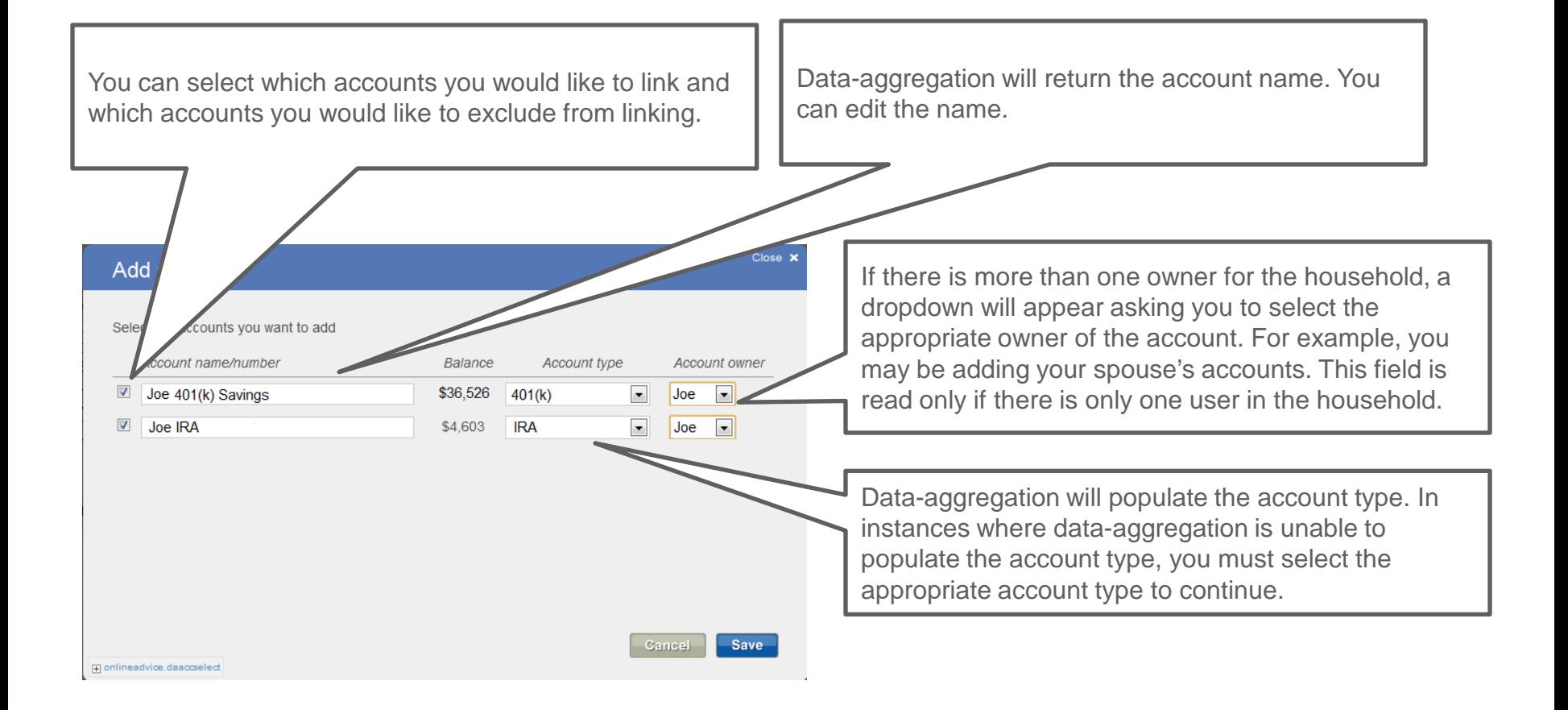

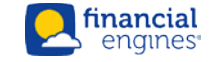

## Linking Manually Created Account

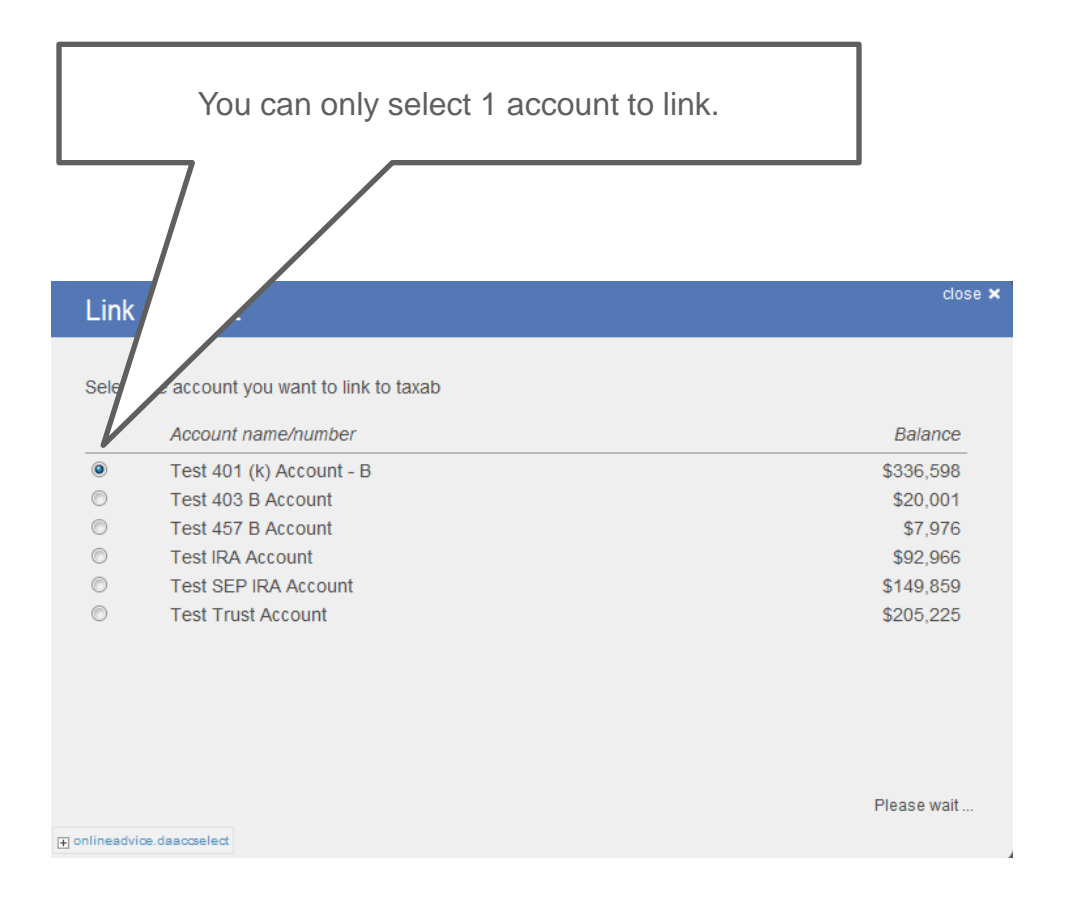

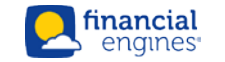

# Creating Account Manually (Step 1 of 2)

#### • **To enter an account manually, user must click "Add account manually" from the Select Financial Institution page.**

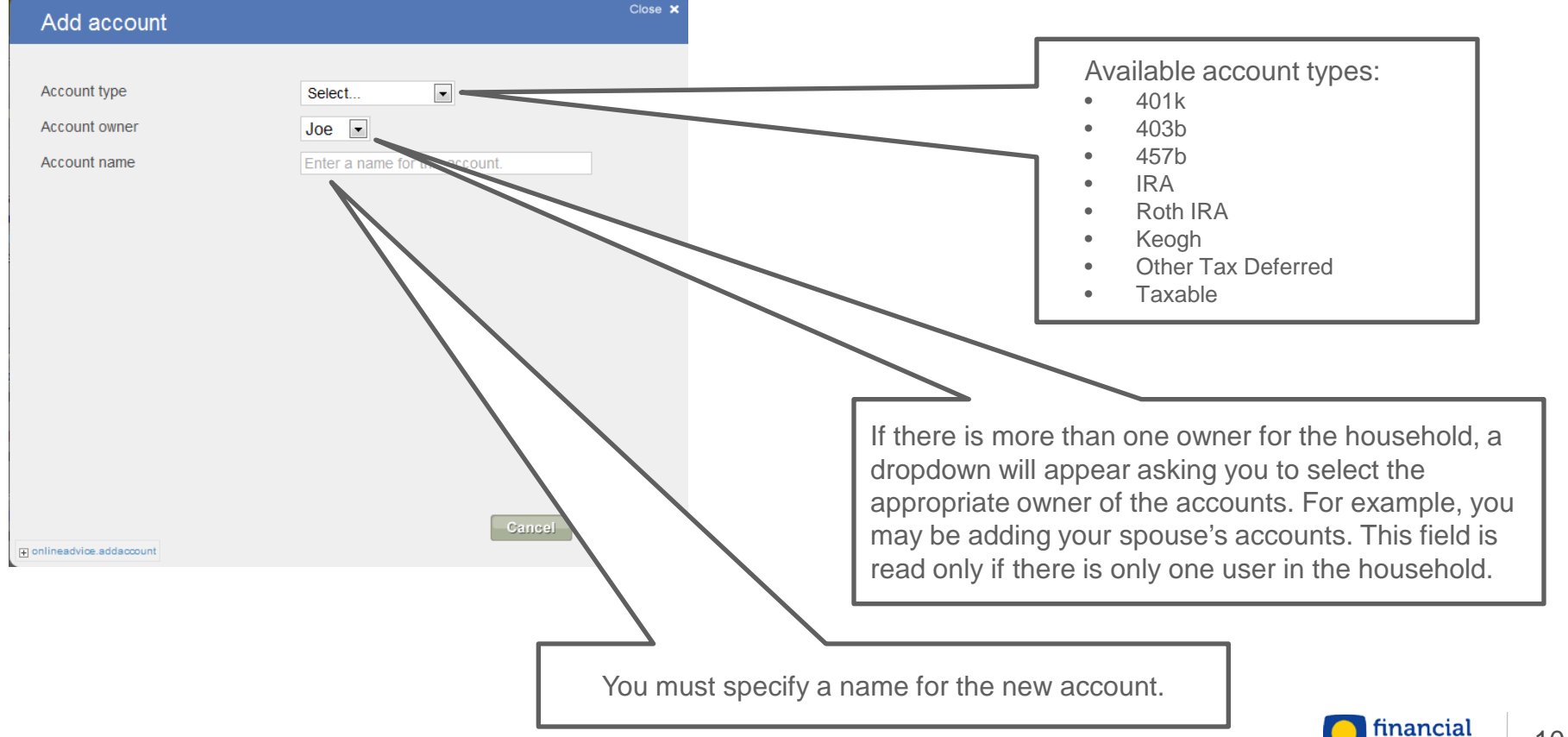

engines<sup>®</sup>

## Creating Account Manually (Step 2 of 2)

You can select to add any one of the below investment types. Each investment type determines the investment row type and its respective fields.

- Mutual Fund or stock
- Cash

n onlineadvice.editinvest

• Other Investment

When a mutual fund or stock is selected, you can begin typing a mutual fund, generic fund or stock and the system will return results based on the characters typed. Type "generic" for the system to display all relevant generic assets.

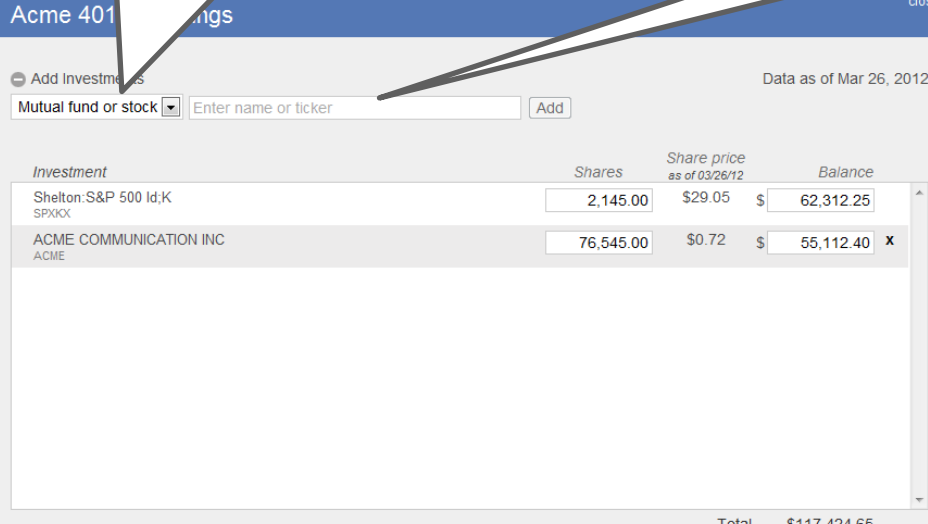

Save

Caneel

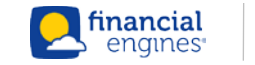

11

### Investments Page – Edit Investment

#### • **Investments can also be accessed by clicking "edit" next to each respective account in the Savings or Investments drawer**

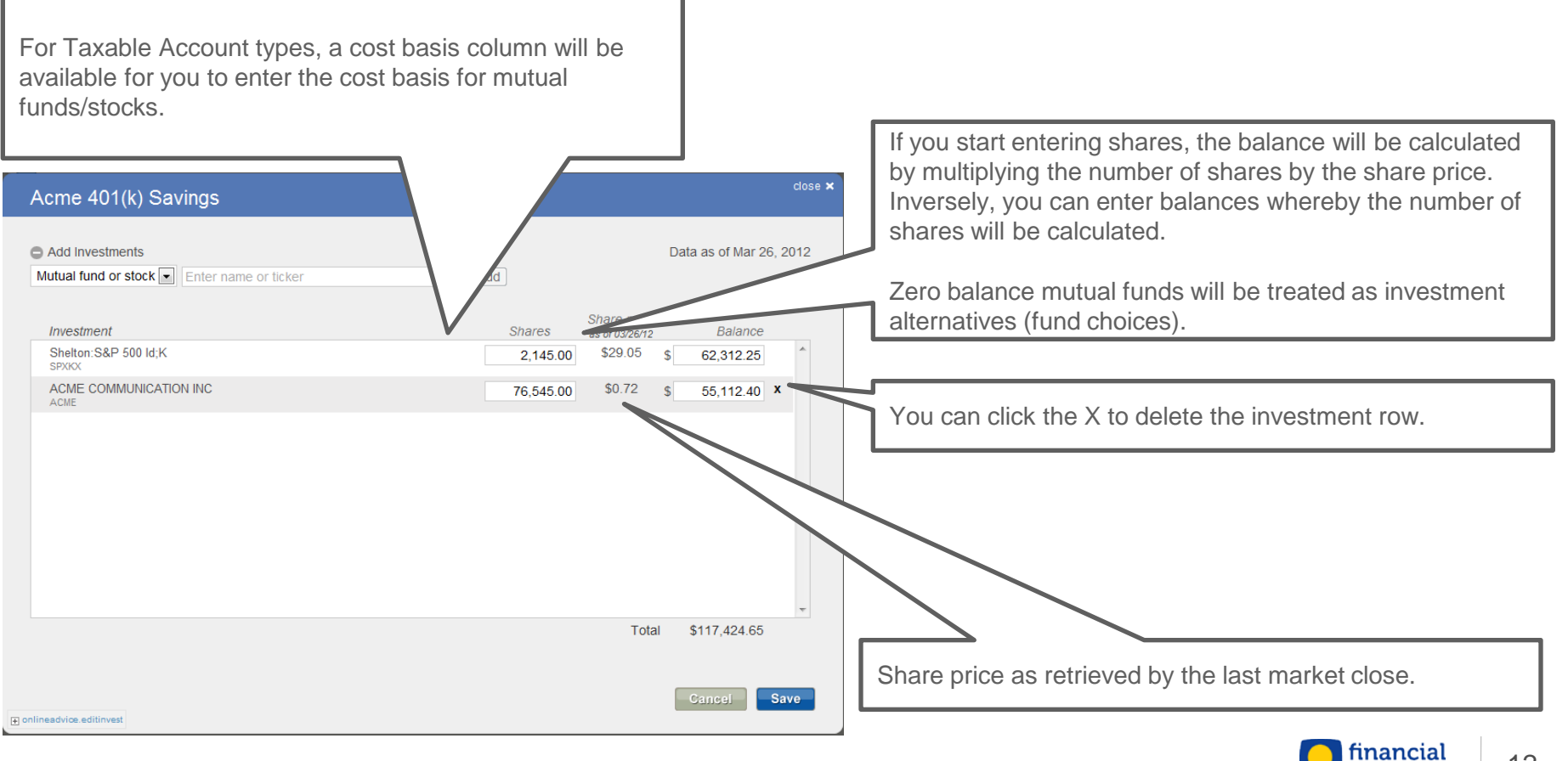

### **Contributions**

#### • **Contributions are a two page standard flow**

- IRA, Roth IRA and Taxable account types do not have an Employer Contributions page
- **Employee and Employer Contributions can be accessed by clicking "edit" next to each respective account in the Savings or Investments drawer**

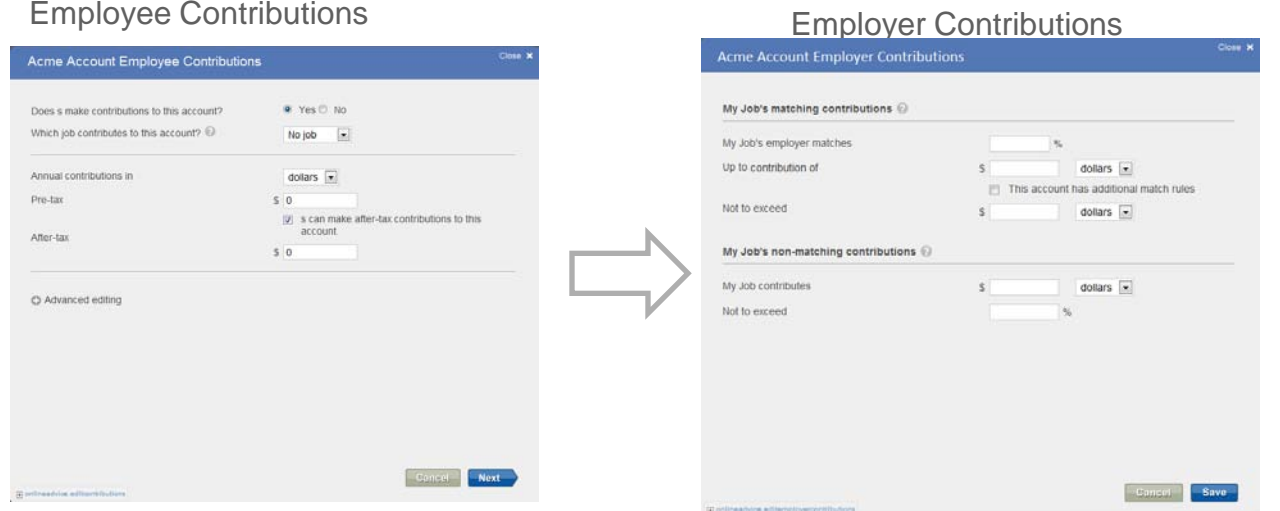

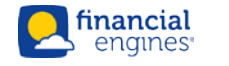

## Employee Contributions

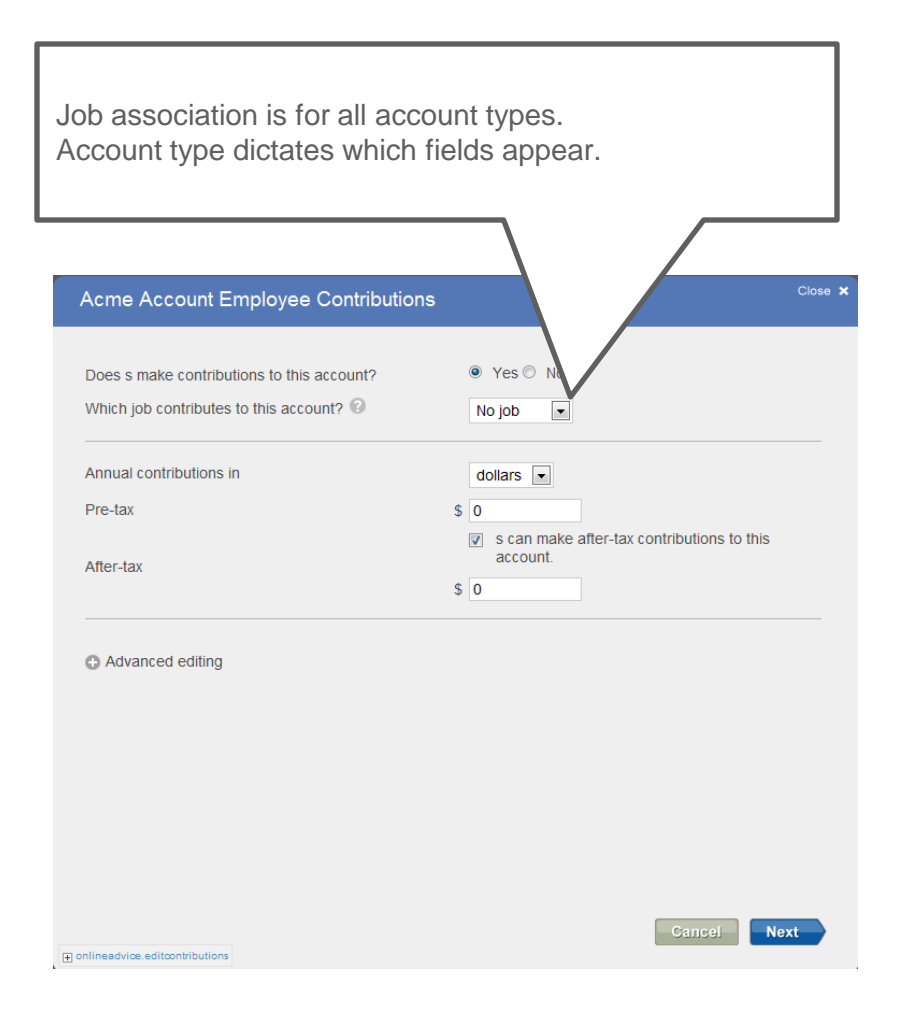

There is no Job Association for IRA, Roth IRA or Taxable. Contributions are always enabled for IRA, Roth IRA and Taxable. Account type dictates which fields appear. Please note that Employer contributions are not available for IRA, Roth IRA and Taxable account types.

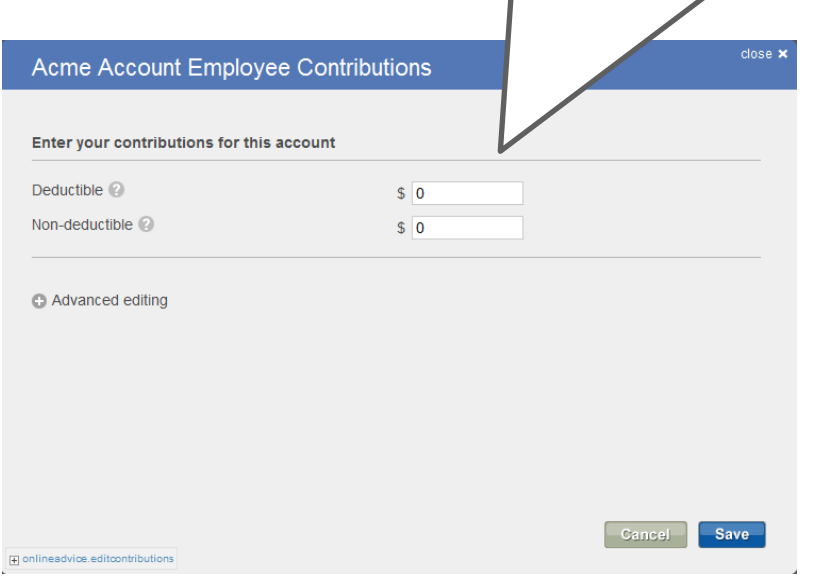

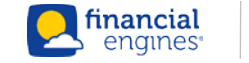

# Employer Contributions

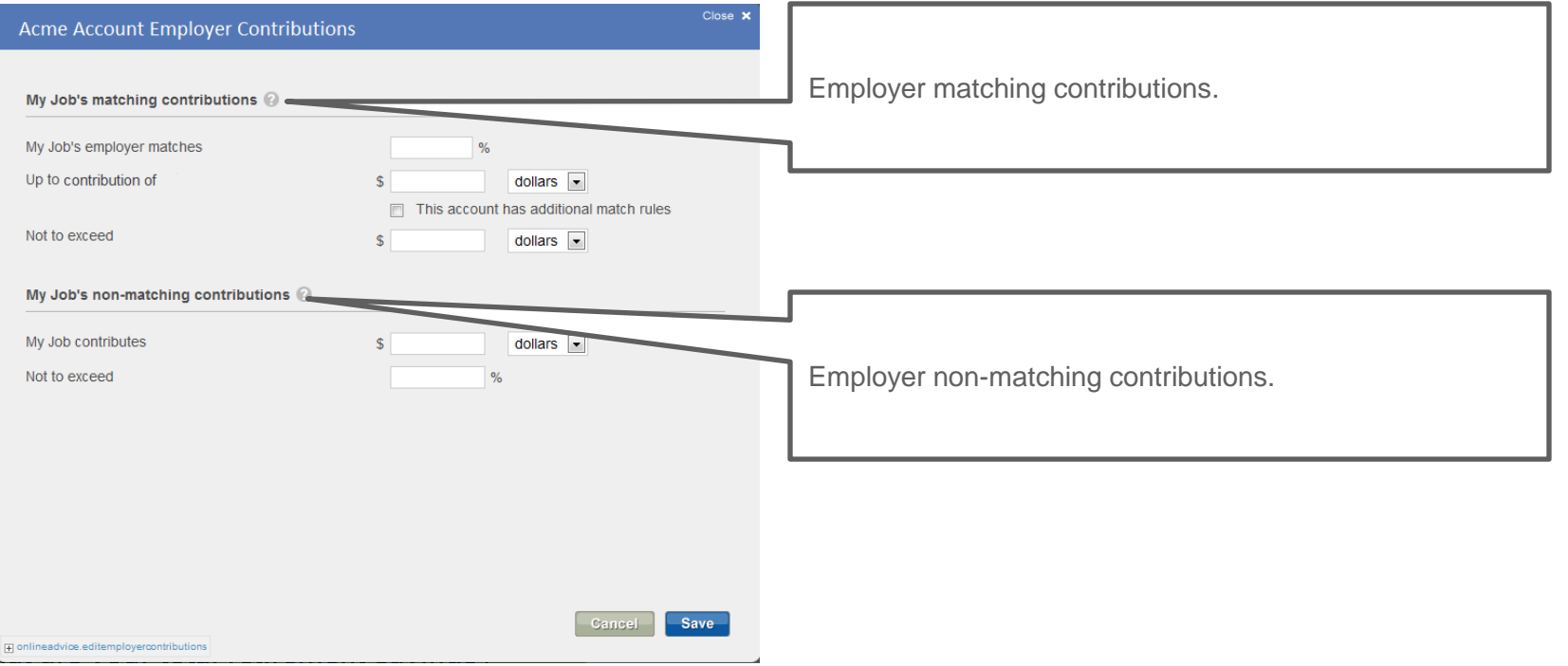

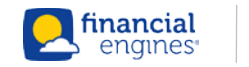

### Fund Choices

#### • **Fund Choices can be accessed by clicking "edit" next to each account in the Savings or Investments drawer**

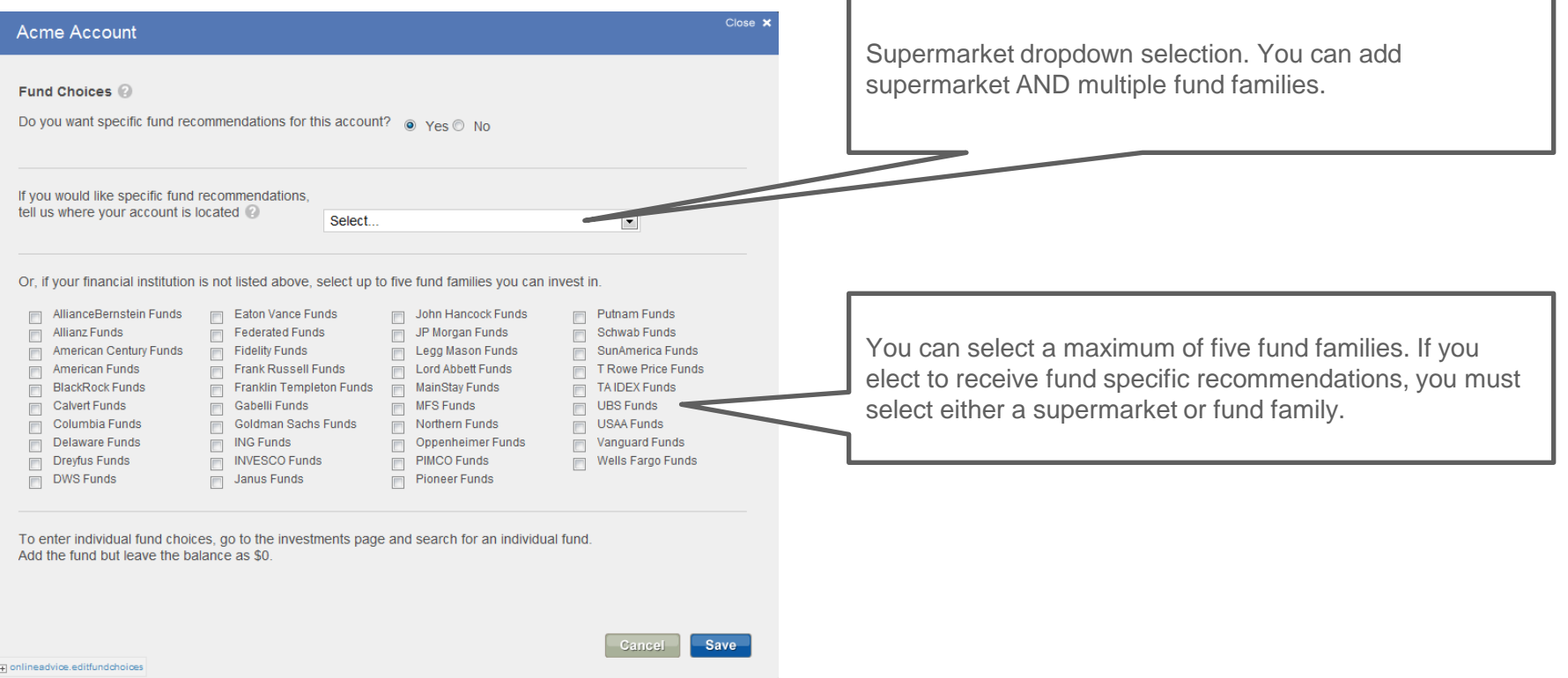

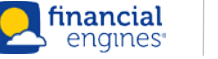

### Account Details

#### • **Account Details can be accessed by clicking "edit" next to each respective account in the Savings or Investments drawer**

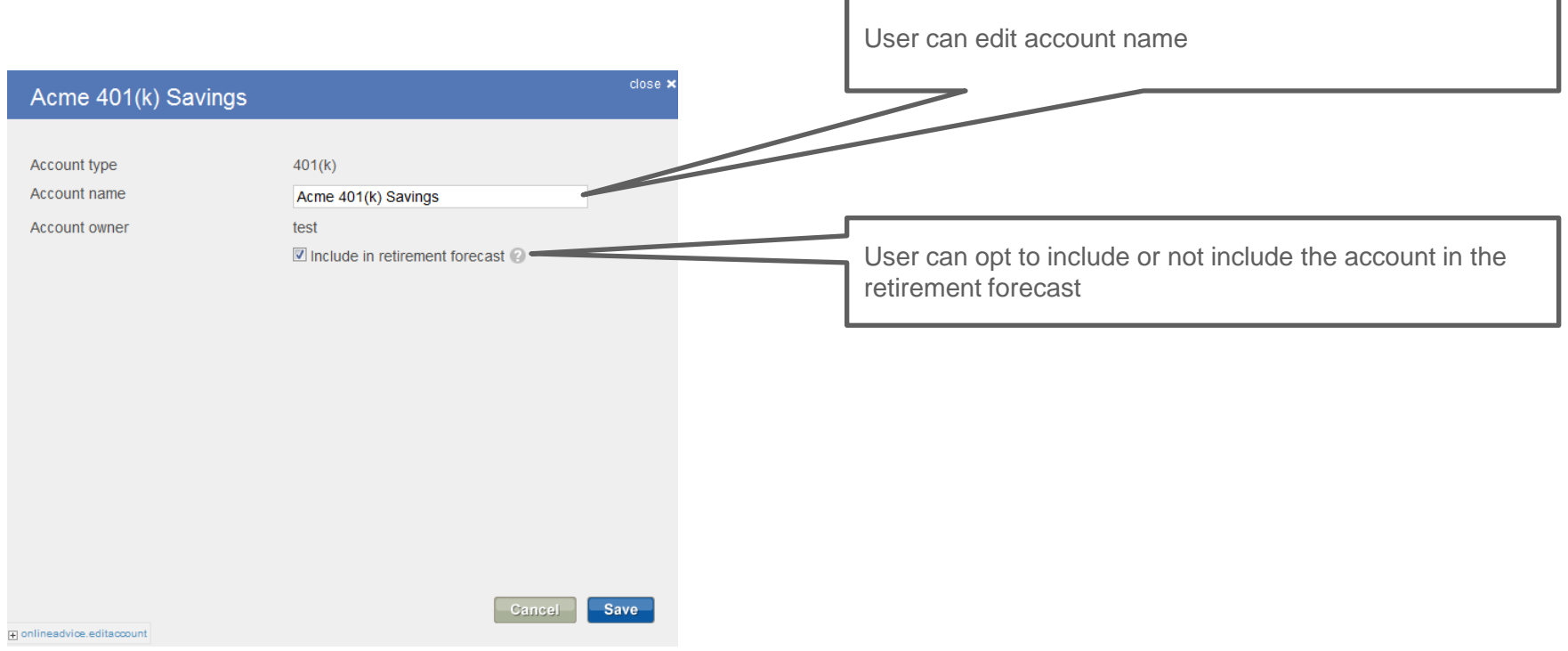

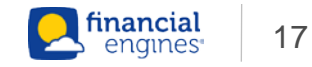